# **MODELO COMPUTACIONAL PARA SIMULAÇÃO DE APLICAÇÃO DA TEORIA DAS RESTRIÇÕES**

#### **Júlio César Bastos de Figueiredo**

Escola Superior de Propaganda e Marketing ifiqueiredo@espm.br

Submetido em: 28 de fevereiro de 2008 Aprovado em: 24 de março de 2010

#### RESUMO

Este trabalho apresenta a proposta de uso de um modelo computacional, baseado na metodologia de Dinâmica de Sistemas (FORRESTER, 1961), para o ensino e o estudo de tópicos ligados à Teoria das Restrições dentro dos cursos de Administração. O objetivo é criar um instrumento construtivista de ensino para o estudante de graduação e pós-graduação que se depara com esse tópico nas disciplinas de Gestão de Operações. O fato de ser desenvolvido em plataforma de software gratuita e de ter seu código fonte aberto, permitirá que o modelo possa ser modificado e estendido por professores e alunos, incentivando ainda mais o aprendizado deste assunto por meio da construção de novos conhecimentos.

**PALAVRAS-CHAVE**: Teoria das restrições; Dinâmica de sistemas; Jogos de empresa.

#### **ABSTRACT**

This research proposes the use of a computational model, based on the Methodology of System Dynamics (FORRESTER, 1961), for the study of topics related to Restrictions Theory in Business Administration courses. The objective is to create a constructivist tool for teaching undergraduate and graduate students who deal with this topic in Operations Management disciplines. The fact that it was developed using a free software platform, and has had its source code opened will enable the model to be modified and extended by teachers and students, thereby stimulating learning of this subject through the construction of new knowledge.

**KEY WORDS**: Restrictions theory; System dynamic; company games.

#### RESUMEN

Este trabajo presenta la propuesta de uso de un modelo computacional basado en la metodología de Dinámica de Sistemas (FORRESTER, 1961) para la enseñanza y el estudio de tópicos vinculados a la Teoría de las Restricciones dentro de los cursos de Administración. El objetivo es crear un instrumento constructivista de enseñanza para el estudiante de grado y postgrado que se depara con ese tópico en las asignaturas de Gestión de Operaciones. El hecho de estar desarrollado en plataforma de software gratuita y de tener su código fuente abierto, permitirá que el modelo pueda ser modificado y extendido por profesores y alumnos, incentivando aún más el aprendizaje de este tema por medio de la construcción de nuevos conocimientos.

**PALABRAS CLAVE**: Teoría de las restricciones; Dinámica de sistemas; Juegos de empresa.

#### 1. INTRODUÇÃO

O ensino de Gestão de Operações tem representado um desafio constante para os educadores no campo da administração. Segundo Bouyer, Sznelvar e Costa (2005) uma análise recente do ensino de operações mostra que os professores têm se preocupado muito com os métodos de ensino e com os recursos didáticos nessa área. Essa preocupação, segundo este autor, é justificada pelo fato de a disciplina, encarada como sendo de foco predominantemente prático, estar hoje presa a condições metodológicas que a desviam em parte de seus objetivos:

> Repleta de fluxogramas, setas, esquemas teóricos, diagramas, etc., a disciplina, conforme expressa nos livros, mostra-se excessivamente normativa na aplicação de seus conceitos. Os Conceitos, então, dantes entendidos como instrumentos para ação eficaz numa realidade prática, correm o risco de se tornarem abstratos e descontextualizados, sem referência na singularidade das situações que visam incidir. O desafio, portanto, que se coloca diante da educação em GOP é gerar conhecimento que permita aprofundar numa dada realidade, adequando os métodos desenvolvidos alhures aos contextos específicos de atuação do estudante e futuro profissional. (BOUYER; SZNELWAR; COSTA, 2005)

Deve-se considerar a pressão cada vez maior pela qualidade na concepção e na formação dos alunos dos cursos de administração (MAÑAS, 1996). Em um ambiente que, segundo Bacellar (BACELLAR, 2005), requer a escolha de diferentes métodos de ensino e recursos didáticos que procurem atender a diferenças cada vez mais marcantes entre os estilos de aprendizagem dos alunos. Mesmo com alguma eficiência dos recursos didáticos tradicionais tais como filmes, estudos de casos, gráficos, esquemas, figuras, entre outros. O desenvolvimento de novos instrumentos de ensino pode auxiliar no processo de aprendizagem. Esse conceito é reforçado por Jarvis (1995) para quem a abundância de recursos assegura o aprendizado, pois os alunos podem aprender respeitando seus próprios estilos pessoais de aprendizagem e que quanto maior a variedade de recursos usados pelos professores, mais enriquecida será a experiência de aprendizagem por parte dos alunos.

A tecnologia tem tido um papel cada vez maior no apoio ao ensino da administração de empresas. Abordagens baseadas em ferramentas computacionais, técnicas multimídia e de jogos de empresas, aliadas aos métodos clássicos, tem demonstrado que a realidade prática do mercado pode ser trazida, em certa medida, para o ensino (LACRUZ, 2004).

Hoje em dia as ferramentas computacionais voltadas para a simulação permitem que possam ser criados ambientes artificiais chamados de "simuladores de voo" ou "jogos de empresas". Nestes jogos de empresas o espaço e o tempo podem ser facilmente comprimidos para agilizar o desenrolar de eventos que se quer analisar. Também se pode diminuir a velocidade dos processos para poder melhor estudá-los. Podem-se experimentar os efeitos colaterais de longo prazo de decisões tomadas e sistematicamente explorar novas estratégias e assim desenvolver toda uma compreensão sobre a complexidade dos sistemas sobre o qual se busca a compreensão. Os alunos aprendem a reconhecer e a lidar com situações onde intervenções nas políticas vigentes levam a mudanças que só serão sentidas após muito tempo e que podem se diluir antes de atingir os resultados esperados. Ou mesmo serem derrotadas por reações inesperadas ou efeitos colaterais.

Tanto na forma de jogos de empresas, onde os alunos vivenciam situações em ambientes empresariais específicos, quanto por meio de ferramentas de construção de modelos organizacionais e simulações destes modelos; as ferramentas computacionais voltadas para a simulação possibilitam que os participantes possam aprender por meio de um processo em que eles atuam como atores principais do aprendizado. Este tipo de abordagem possibilita ao aluno explorar, sob seu controle, fatos, conceitos e procedimentos.

Este trabalho irá apresentar um modelo computacional, baseado na metodologia de Dinâmica de Sistemas de Jay Forrester (1961), que poderá ser utilizado para o ensino e estudo de tópicos ligados à Teoria das Restrições dentro dos cursos de Administração. O objetivo é criar um instrumento interativo de ensino para o estudante de graduação e pós-graduação que se depara com o tópico da Teoria das Restrições nas disciplinas de Operações.

O processo de modelagem em Dinâmica de Sistemas pressupõe a existência de ambientes computacionais próprios para a construção dos modelos e execução das simulações. Várias são hoje as plataformas que permitem a implementação de modelos com o uso dessa metodologia. A mais conhecida e utilizada destas plataformas é o software Vensim, da Ventana Systems (EBERLEIN, 2002). Isso se deve principalmente ao fato de sua versão PLE (disponibilizada através da Internet) ser gratuita para fins acadêmicos e educacionais. Neste trabalho, os modelos desenvolvidos foram construídos com o uso do software Vensim PLE.

#### 2. TEORIA DAS RESTRIÇÕES

Em grande parte dos cursos de administração que abordam o tópico de Gestão de Operações, ao se deparar com o estudo de técnicas de gerenciamento da manufatura e otimização da produção, o aluno é conduzido até o estudo da Teoria das Restrições (Theory of Constraints – TOC) de Eliyahu Goldratt (GOLDRATT; COX, 1984).

Importante como metodologia de gestão dos processos produtivos, a Teoria das Restrições tem como aspecto fundamental o fato de encarar a empresa como um sistema. Ou seja, um conjunto de elementos entre os quais há alguma relação de interdependência e cujo desempenho dependerá dos esforços conjuntos de todos os elementos do sistema.

Goldratt faz uma analogia entre uma empresa e uma corrente para descrever esse caráter sistêmico das relações. Quando se traciona uma corrente ela sempre quebrará em seu elo mais fraco, ou seja, no elo que apresentar a maior restrição de força. Logo, se queremos aumentar a resistência da corrente devemos concentrar esforços para reforçar o elo mais fraco. Nas palavras de Goldratt, isso significa "elevar a restrição". A restrição de um sistema define seu desempenho. Para aumentar o desempenho do sistema é necessário então primeiro identificar a restrição e então explorá-la para que possa ser elevada. Aumentar a resistência de qualquer outro elo da corrente, que não a restrição, não irá gerar melhoria na capacidade da corrente em sustentar carga, ou seja, não se estará gerando melhoria no sistema.

Essa analogia pode ser aplicada de maneira direta a uma linha de produção, onde cada elo da corrente corresponderia a uma máquina ou recurso produtivo. Uma "máquina gargalo" ou um "recurso gargalo" é um recurso da produção cuja capacidade produtiva não é capaz de atender à demanda, e por isso é chamado de restrição. Uma restrição é um ponto de estrangulamento do processo produtivo. Já um recurso não gargalo, em geral, possui capacidade ociosa em relação ao que seria necessário para atender à demanda. O sistema pode possuir também recursos que não tem capacidade inferior à demanda, e por isso não são gargalos, mas que possuem uma capacidade menor do que os demais recursos do sistema. Estes recursos são chamados de "recursos com restrição de capacidade" e potencialmente podem se tornar gargalos, dependendo da demanda e das condições do processo produtivo.

O foco para o melhoramento, sob a ótica da Teoria das restrições, deve ser o balanceamento do fluxo e não da capacidade produtiva. Este balanceamento só pode ser feito se os gargalos que limitam o fluxo do sistema forem identificados para que então se possa "submeter" o restante da produção a eles. Podem ser utilizadas algumas técnicas para identificação das restrições, tais como a observação dos níveis de estoque em cada estágio ou a medição dos ciclos de utilização do tempo de cada recurso. Essa etapa de identificação dos gargalos é a primeira de um roteiro de cinco que definem a forma de utilização da Teoria das Restrições em situações práticas. Esses passos são: 1- Identificar as Restrições; 2- Decidir como explorar a Restrição; 3- Subordinar todo o restante à Restrição; 4- Elevar a Restrição e; 5- Voltar ao 1º Passo.

Nos cursos de Operações busca-se apresentar essas etapas aos alunos mostrando que em um processo produtivo é necessário tirar o maior proveito da restrição. Os trabalhos a serem processados por uma unidade restritiva devem ser priorizados de acordo com sua lucratividade. É preciso ter consciência de que os outros recursos devem trabalhar em função do ritmo da restrição. E que ao se elevar um elo fraco, desfazendo uma restrição, o próximo elo fraco se tornará a restrição do sistema. A partir desse ponto, os cinco passos enfocados devem ser repetidos iniciando-se com a identificação do novo sistema de restrição. Ao mesmo tempo, políticas e práticas implementadas para gerenciar a primeira restrição devem ser revistas e sempre renovadas, evitando-se que a inércia gerencial se torne a restrição do sistema.

Busca-se, ainda, mostrar aos alunos que qualquer recurso que produza com uma taxa superior a taxa de produção necessária para alimentar o recurso gargalo só irá gerar estoque. Logo, para que estoques desnecessários não sejam gerados, a capacidade da fábrica deverá ser igual à capacidade do gargalo. Por isso é dito que uma hora perdida na operação do gargalo é uma hora perdida na em toda a operação. Todavia, uma hora economizada em um recurso não gargalo será apenas uma hora a mais de ociosidade. A conclusão é que os gargalos não definem apenas o fluxo da produção, mas também os seus estoques.

O problema torna-se mais complexo ainda quando diversas outras características da aplicação da Teoria das Restrições são passadas a um estudante que pouco contato teve com o ambiente produtivo. Por exemplo, muitos cursos abordam a Contabilidade de Ganhos (CORBETT NETO, 1997) e os princípios da Optimized Production Technology – OPT (SPENCER; COX, 1995), em especial, o uso dos conceitos de Tambor, Corda e Pulmão no gerenciamento do processo produtivo. As restrições de capacidade são os Tambores que devem controlar o ritmo da produção. A Corda é a sincronização ou ligação dos recursos para repor as quantidades do fluxo. Matérias Primas e componentes só serão introduzidos no sistema de acordo com as necessidades futuras das restrições. Por fim, uma vez que essas restrições não devem deixar de operar, são criados pulmões (estoques) que antecedem à operação dos gargalos e os protegem de incertezas e flutuações do fluxo de produção.

A ilustração de todos esses conceitos em sala de aula costuma ser feita por meio de gráficos e esquemas. Algumas vezes pode-se utilizar o apoio de vídeos ou animações, mas em raras situações o aluno tem a oportunidade de visualizar e interagir com dinâmica nesse processo. Dinâmicas de grupo podem cumprir esse papel, todavia, ficam comprometidas quando o número de alunos é muito grande e o tempo em sala de aula escasso.

É nesse contexto que a simulação computacional que é apresentada neste trabalho (sessão 4) pode desempenhar um papel diferenciado, ajudando a ilustrar de forma prática diversas das concepções teóricas envolvidas no estudo da Teoria das Restrições. Por exemplo, o problema da acumulação de estoques, da dependência da produção em relação ao recurso gargalo, do balanceamento do fluxo, os problemas relacionados à confiabilidade das máquinas e às flutuações da demanda. O fato de ser desenvolvido em plataforma de software gratuita, e de ter seu código fonte totalmente aberto, permitirá ainda que o modelo da simulação possa ser modificado e estendido por professores e alunos incorporando, por exemplo, outros conceitos e problemas ligados a Teoria das Restrições. A ideia é incentivar ainda mais o aprendizado do assunto por meio da construção de novos conhecimentos compartilhados.

### 3. A METODOLOGIA DE DINÂMICA DE SISTEMAS

A Dinâmica de Sistemas é uma metodologia que busca estudar as estruturas dos sistemas organizacionais e sociais por meio da representação das relações causais entre os seus elementos e por meio do estudo de sua evolução ao longo do tempo. O principal objetivo é explicar o comportamento de um determinado sistema partindo das interações entre as diversas partes que o compõe, e utilizando padrões de comportamento existentes (STERMAN, 2000; PIDD, 1984; FORRESTER, 1961).

Por meio da utilização de ferramentas e ambientes computacionais de simulação, permite aos estudantes testar diferentes políticas e soluções para a operação de um sistema, avaliando o impacto de suas decisões e proporcionando um conjunto de instrumentos para compreensão e comunicação sobre os modelos construídos (PIDD, 1984). A Dinâmica de Sistemas assume que a análise de uma situação pode ser empreendida de um ponto de vista externo ao sistema, e que a estrutura e os processos dinâmicos podem ser recriados em diagramas com simbologia específica e modelos matemáticos apropriados.

Em Dinâmica de Sistemas a ideia fundamental é que o comportamento dinâmico de um sistema obedece a um princípio chamado de "princípio da acumulação". Este princípio postula que a resposta dinâmica de um sistema decorre da transição dos valores de seus recursos acumulados em estoques e que essas transições são controladas por fluxos de entrada e saída nos estoques. Ou seja, o comportamento dinâmico surge quando algo flui por algum meio. Este princípio leva a uma forma particular de representação causal conhecida por Diagramas de Estoque e Fluxo (STERMAN, 2000).

Nesses diagramas os estoques, ou níveis, são representados graficamente por retângulos. Eles representam caixas onde se acumula algum recurso do sistema. Os estoques são variáveis cujo valor ou estado, depende dos fluxos. Os fluxos são representados por setas de traço duplo que são cortadas por um triângulo. Os fluxos representam o transporte dos recursos dentro do sistema. Os fluxos são vazões que são controladas por equações e por isto são representados por um ícone parecido com um cano com uma torneira. A Figura 1 mostra a representação básica de um estoque controlado por um fluxo em Dinâmica de Sistemas (a nuvem em uma das pontas da seta representa uma fonte infinita alimentando o fluxo).

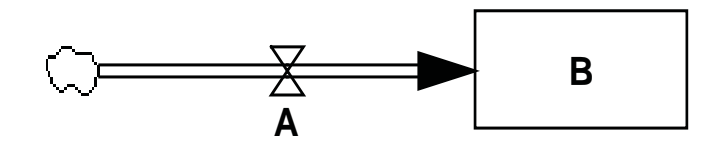

**Figura 1:** Estoque (B) controlado por um Fluxo (A).

Fonte: o autor

Na Figura 1 o valor do estoque *B* é controlado pelo fluxo *A*. O controle pode ser expresso por meio de uma equação diferencial que descreve as transições dos valores do estoque *B* entre os instantes *t* e *t+dt*. Estas transições são descritas pela Equação 1:

$$
B(t+dt) = B(t) + A(t) \cdot dt \implies A(t) = \frac{dB}{dt} \quad \text{Equation}
$$

Na modelagem com Diagramas de Estoque e Fluxo, tanto variáveis físicas como de informação podem fluir pelos fluxos se acumulando em estoques, e este acúmulo é decorrente da diferença entre os fluxos de entrada e os fluxos de saída. Logo, os recursos ao longo do tempo não podem mudar instantaneamente de valor.

Exemplos de estoque pode ser o volume de produção de uma empresa, o número de peças nos estoques, o total de dinheiro no caixa, o conhecimento dos funcionários, etc. Exemplos de fluxos podem ser a taxa de produção da empresa, as taxas de vendas, o volume mensal de pagamentos, etc. (no modelo que iremos apresentar neste trabalho os estoques representarão estoques de peças processadas em uma linha de produção e os fluxos a taxa de produção de cada máquina).

Os valores futuros dos estoques devem ser o foco das decisões dos gestores. Os fluxos representam as políticas do sistema e podem ser descritos na forma de equações algébricas. Estas equações podem envolver variáveis auxiliares ou o valor atual dos estoques (MORECROFT; STERMAN, 2000). É importante notar que os fluxos atuais de um sistema são modificados por ações presentes que decorrem de decisões presentes, enquanto que os estoques atuais dependem do acúmulo de todas as decisões passadas (FORRESTER, 1968).

Segundo Wiazowski (2000), as principais vantagens advindas do uso da metodologia de Dinâmica de Sistemas provêm de sua capacidade de:

a) Investigar as relações entre macro e micro estruturas e seus efeitos sobre o comportamento do sistema;

b) Modelar e resolver problemas reais, incorporando fatores biológicos, físicos e econômicos;

c) Melhorar o desempenho de um sistema via adição de "insights" ou aprendizagem, aliado ao melhor uso dos recursos;

d) Estudar os fluxos de material, informação e dinheiro dentro de estruturas econômicas e;

e) Não ter um limite dos problemas que possa abranger, podendo captar situações de equilíbrio, desequilíbrio e até mesmo comportamentos caóticos.

Frente a essas habilidades, a metodologia de Dinâmica de Sistemas vem sendo aplicada nas mais diversas áreas do conhecimento (FERNANDES, 2001). Neste trabalho é utilizada como instrumento para investigação, simulação e aprendizado na área de operações.

#### 4. MODELO DE SIMULAÇÃO DESENVOLVIDO

Considere o caso de um processo produtivo composto de 3 estágios. Representado na Figura 2. Nesta figura,  $m1$ ,  $m2$  e  $m3$  representam a taxa instantânea de produção de três máquinas encadeadas sequencialmente. Estas máquinas possuem estoques de saída *E1*, *E2* e *E3* cujos valores máximos que podem atingir são indicados por *emax1*, *emax2* e *emax3*. Os estoques são limitados. Cada um dos fluxos não pode contribuir para exceder o valor máximo do estoque sucessor, nem tampouco fazer com que o estoque predecessor seja decrescido de um valor que o torne negativo.

As máquinas possuem taxas diárias nominais de produção dadas por *taxa1*, *taxa2* e *taxa3*. Todavia, as taxas efetivas de produção (*ef1*, *ef2* e *ef3*) serão definidas pelos índices de confiabilidade: *conf1*, *conf2* e *conf3*. Estes índices determinam a probabilidade de que a máquina esteja operacional no instante *t*. Ou seja, um índice de confiabilidade *conf1* = 0.8 indica que a máquina 1 operará 80% do tempo com uma taxa instantânea de produção igual a *taxa1*. No restante do tempo ela estará inativa.

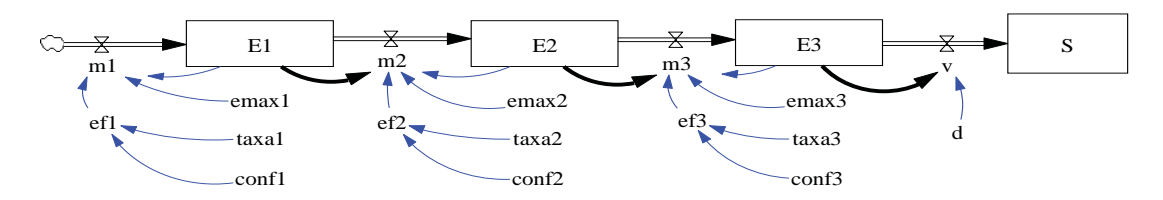

Figura 2: Diagrama de estoques e fluxo representando uma linha de montagem de três estágios. (fonte: o autor)

O fluxo de vendas *v* para o mercado é definido como sendo igual à demanda diária d. Este fluxo de vendas alimenta um estoque *S,* que servirá para contabilizar o total de peças produzido durante o período da simulação. Todas as equações do modelo, bem como a interface gráfica desenvolvida, estão descritas no Apêndice 1 no final deste trabalho.

Na Figura 3 vemos a interface desenvolvida com o software Vensim PLE com base no modelo da Figura 2. A simplicidade da interface se justifica pelo fato de se ter buscado o uso apenas dos recursos disponíveis nessa versão gratuita do Vensim.

Isso visa favorecer a disseminação e o uso do modelo aqui apresentado. O fato de ser desenvolvido em uma plataforma com código aberto permitirá que os estudantes e professores possam fazer aperfeiçoamentos no modelo, buscando cobrir detalhes específicos de seus cursos e treinamentos, bem como providenciando melhorias na interface que atendam a propostas específicas.

Na Figura 3 cada fluxo de alimentação dos estoques *E1, E2* e *E3* é representado como uma máquina ou célula de produção. Por isso têm-se a figura de um operário associado a cada um desses fluxos. Acima de cada estoque há um gráfico que representa o total de peças armazenado em cada estoque. Inicialmente foi estabelecido um limite máximo de 300 peças para cada estoque, que pode facilmente ser configurado de acordo com as necessidades de cada exercício.

Na Figura 3 vê-se que as variáveis *emax<sub>i</sub>, taxa<sub>i</sub>* e *conf<sub>i</sub>* (*i* = 1, 2, 3) são representadas graficamente por chaves deslizantes. Estas chaves podem alterar os valores das respectivas variáveis durante a simulação. Isso permite ao aluno testar valores alternativos para cada variável na medida em que constrói suas hipóteses a respeito do funcionamento do sistema. O mesmo acontece com a variável *d*, que corresponde à demanda diária da fábrica.

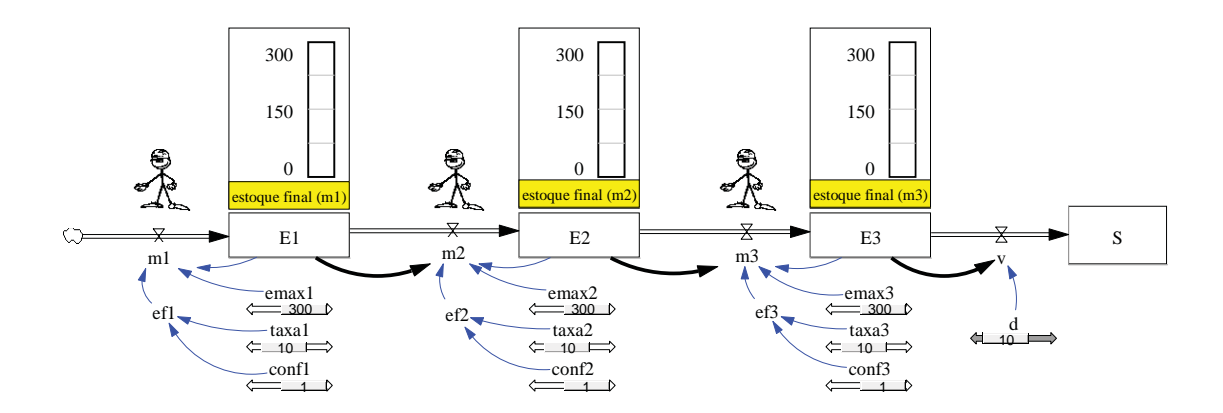

Figura 3: Interface gráfica do modelo visto na Figura 2. (fonte: o autor)

Durante o desenvolvimento deste trabalho a aplicação do modelo foi testada de forma exploratória em uma sala de aula formada por estudantes de graduação em administração. Nas atividades desenvolvidas, como primeiro exercício, solicitava-se que os alunos configurassem a simulação para 180 dias de produção. Inicialmente todos os estoques eram feitos iguais a 0 e as confiabilidades de cada máquina feitas iguais a 1. As taxas de produção eram igualadas em todas as máquinas: *taxa1*=*taxa2*=*taxa3*=10. Ao executar a simulação obtinha-se a Figura 4.

A simulação na Figura 4 está sendo executada em um modo de execução chamado de SYNTHESIM (EBERLEIN, 2002). Neste modo de simulação do software Vensim as alterações nos parâmetros são automaticamente computadas na medida em que estes são alterados. Surgem gráficos nos lugares das variáveis de interesse para que se tenha ideia da evolução histórica dessas variáveis. Cada um desses gráficos pode ser destacado e estudado em separado, bem como ser exportado para planilhas eletrônicas, ou documentos texto. Pode-se observar nos resultados dessa primeira simulação que os estoques não se acumularam em nenhum dos estágios. Isto se deve ao fato já, conhecido da Teoria das Restrições, de todas as máquinas estarem trabalhando com os fluxos sincronizados e operando na mesma taxa que a demanda.

Como segunda tarefa solicita-se aos alunos que diminuam a taxa de produção *taxa1* de 10 para 8 peças/dia, mantendo as demais taxas em 10 peças/dia. O resultado pode ser visto na Figura 5.

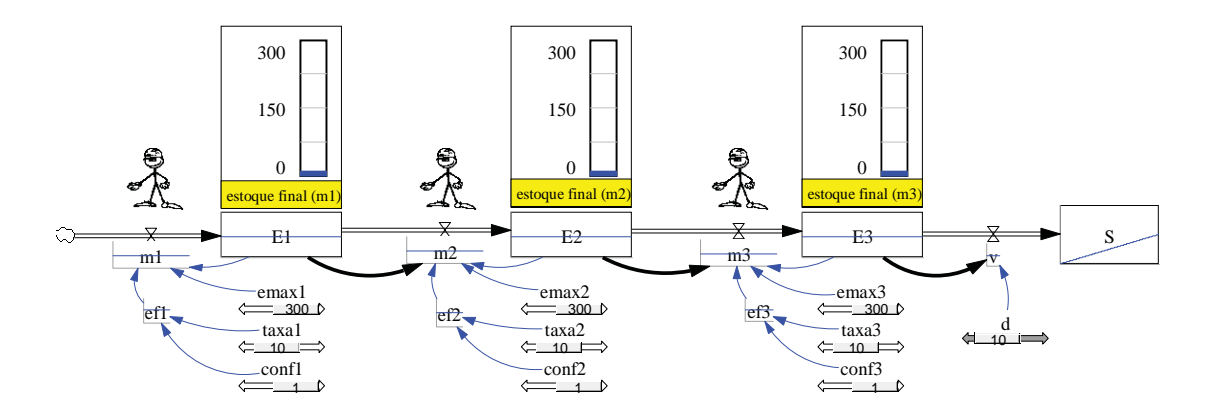

Figura 4: Simulação do modelo da Figura 2 considerando a não existência de gargalos. (fonte: o autor)

Como a taxa *m2* é agora inferior à demanda, essa máquina torna-se um gargalo. Isso pode ser evidenciado pelo acúmulo de estoque que é gerado em *E1*. Os estudantes podem perceber também que não importa o quanto se altere a taxa *m3*, não haverá nenhuma alteração nos níveis de estoque

das máquinas ou nas vendas. Isso acontece porque a operação dessa máquina está limitada pelo gargalo. Todavia, caso se aumente a taxa *m1*, mais rapidamente o estoque *E1* irá atingir capacidade máxima. Pode-se pedir então para o estudante corrigir a situação. Ou sincronizando a taxa de produção *m1* com a taxa do gargalo ou então diminuindo o nível máximo tolerado de estoque *E1,*  para que ele opere apenas com o suficiente para atender ao gargalo.

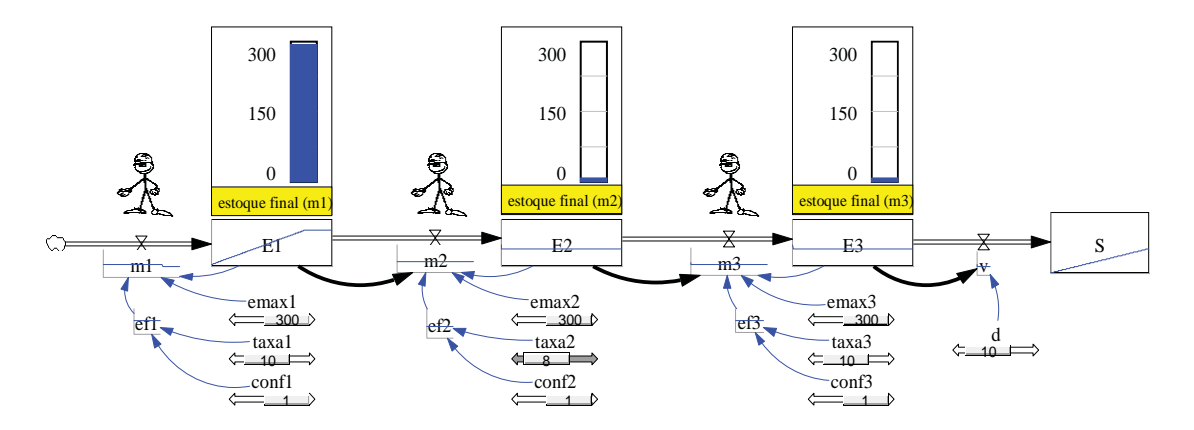

Figura 5: Simulação do modelo da Figura 2 considerando a existência de um gargalo (*m2*). (fonte: o autor)

Outro exercício interessante consiste em configurar todas as máquinas com a mesma taxa nominal de produção, porém diminuindo-se a confiabilidade de uma delas. Na Figura 6 a demanda d é de 5 peças/dia. Todas as máquinas são configuradas para possuir uma taxa nominal de produção também de 5 pecas/dia. Todavia, enquanto *m1* e *m2* têm confiabilidade de 100% (não sofrem falhas), *m1* têm apenas 80% de confiabilidade. A conclusão é que m3 passa a ter uma taxa efetiva menor que a demanda e por isso torna-se um gargalo do sistema. É interessante notar que o gráfico da evolução da variável *m1* na Figura 6 mostra bem como a taxa de produção de *m3* oscila à medida que a máquina falha. Outra forma de ilustrar os problemas de variações nesse tipo de processo é substituir-se o índice de confiabilidade por um desvio - para cima ou para baixo - na taxa nominal de produção. Com isso pode-se mostrar com a simulação que os desvios negativos se acumulam ao longo da linha e não são corrigidos pelos desvios positivos.

Como foi dito anteriormente, todas as análises dos resultados das simulações podem ser feitas com o auxílio de diversas ferramentas disponíveis no software Vensim. Podem ser gerados gráficos e tabelas dos resultados obtidos para serem entregues, também podem ser exportados resultados para serem trabalhados em outros softwares. Além disso, o modelo pode ser facilmente modificado em sua estrutura para incorporar sugestões e *insights* dos alunos.

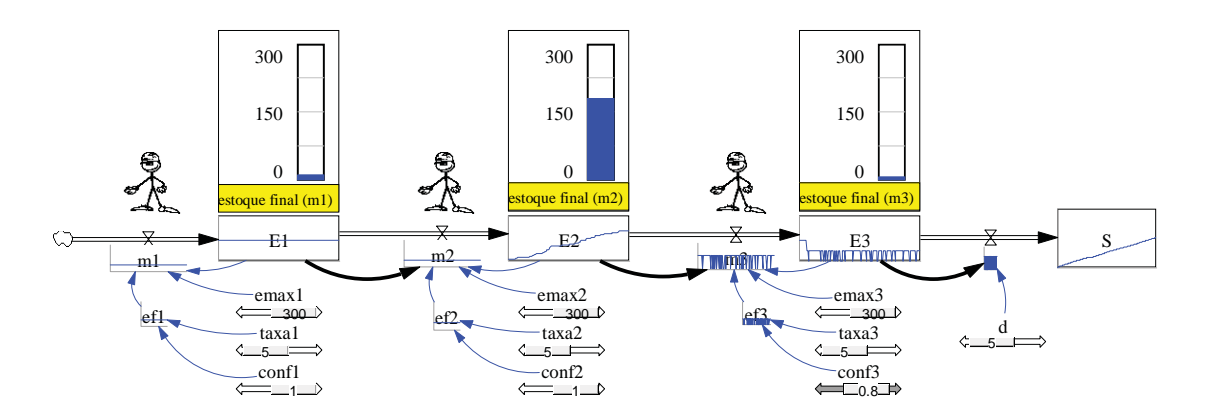

Figura 6: Simulação do modelo da Figura 2. O gargalo em  $m3$  é gerado pela falta de confiabilidade do estágio.

Como exemplo, considere o conjunto de parâmetros visto na Figura 7. Neste exemplo o gargalo do sistema encontra-se na demanda. O recurso com restrição de capacidade é *m2*. Supondo-se que a fábrica opere com as máquinas em capacidade máxima, o que aconteceria com os estoques ao longo do tempo? Uma rápida reflexão nos leva a concluir que todos os estoques devem crescer com o tempo, pois o escoamento das peças está limitado pela demanda. Isso é certo. Todavia, as velocidades de crescimento desses estoques são diferentes, pois as taxas de produção o são.

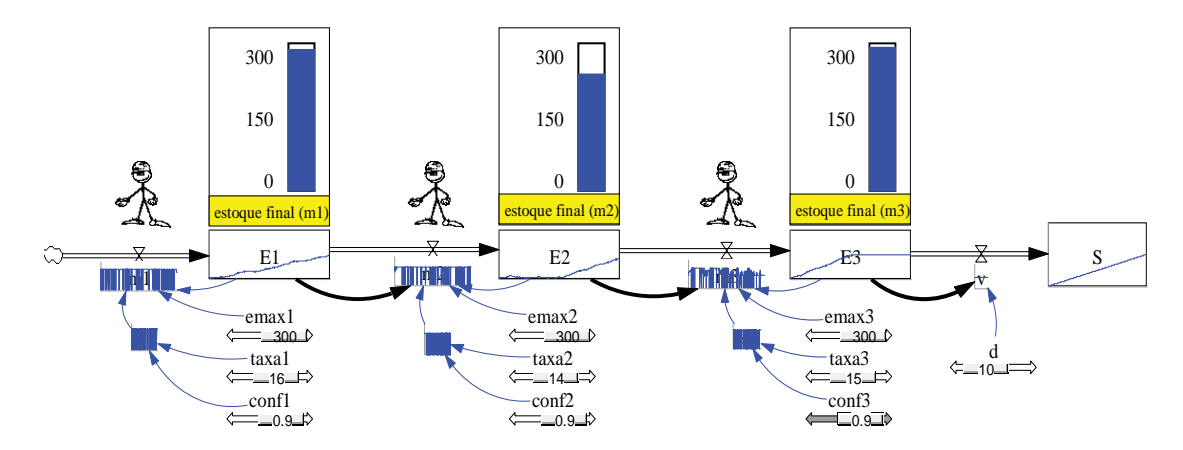

Figura 7: Simulação do modelo da Figura 2 ilustrando uma situação onde a restrição está na demanda.

Como o gargalo está na demanda, o estoque *E3* derivado da produção de *m3* acaba se enchendo primeiro, pois é ele que alimenta diretamente a demanda gargalo. A máquina *m2* é um recurso restritivo do sistema. Este recurso restringe internamente os recursos que o precedem, neste caso *m1*, o que faz com que *E1* se encha rapidamente.

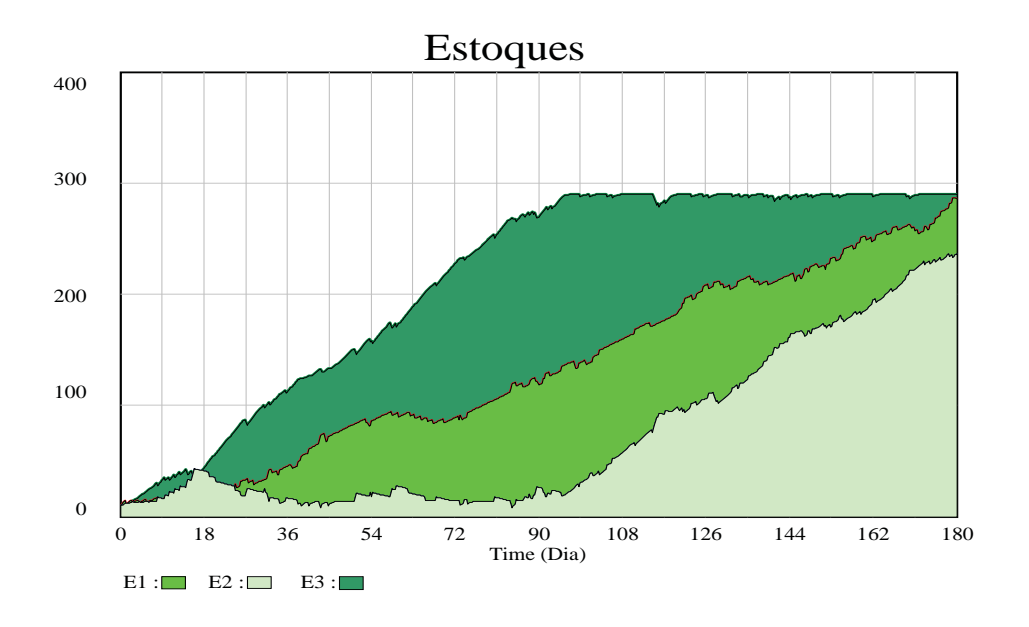

Figura 8: Evolução no tempo dos estoques *E1, E2 e E3* na simulação da Figura 7. (fonte: o autor) Fonte: o autor

Por outro lado, os recursos a frente de *m2* consomem rapidamente seus estoques, pois operam em taxas maiores que ele. É o que acontece com *m3*. A máquina *m3* consume os estoques armazenados em *E2* com uma taxa superior a *m2*. Isso ocorre até o momento em que o estoque *E3* se enche. A partir daí, o estoque *E2* passa também a se encher. Temos então que *E3* se enche primeiro, seguido de *E1* e finalmente por E2.

Para ilustrar esse processo o aluno pode utilizar um dos diversos tipos de saídas gráficas que o software Vensim pode gerar. Por exemplo, a Figura 8 mostra um gráfico de áreas onde estão representadas as evoluções no tempo estoques *E1, E2 e E3* na simulação da Figura 7. Esse tipo de visualização acaba sendo mais um importante apoio no estudo dos conceitos envolvidos.

#### 5. CONCLUSÕES

Vimos neste trabalho que muitos dos conceitos embutidos na Teoria das Restrições podem ser mais bem estudados em sala de aula com o uso de um ambiente de aprendizado baseado em simulação. Principalmente aquelas desenvolvidas com o uso da metodologia de Dinâmica de Sistemas. A área de aplicação primária da Teoria das Restrições é a de otimização da produção. Ela nos força a encarar o desempenho dos processos sob uma perspectiva sistêmica (GOLDRATT; COX, 1984) e que tem sido extensivamente utilizada para ajudar no estudo e compreensão dos processos produtivos (SPENCER; COX, 1995). A Dinâmica de Sistemas, por sua vez, fornece um ambiente metodológico propício para a representação dessas formas sistêmicas de encarar os processos organizacionais (STERMAN, 2000).

Além disso, as plataformas de software voltadas hoje para a construção de modelos de Dinâmica de Sistemas aumentam em muito a eficiência no processo de modelagem e permitem aos alunos o uso de um instrumento motivador para construção de seu próprio processo de aprendizado. Isso abre caminho para que as ideias deste trabalho possam ser expandidas para outros campos do ensino de operações tais como a logística, gestão da qualidade, desenvolvimento de produtos, etc.

Particularmente quanto ao ensino da Teoria das Restrições, há uma expectativa de que as ideias e o modelo aqui apresentados possam servir de propulsores para críticas e melhorias futuras. A despeito do fato de que uma boa parte dos conceitos da Teoria das Restrições pode ser trabalhada com o uso do modelo exposto, há limitações e estas devem ser exploradas e elevadas. Por exemplo, um modelo que leve em contas os aspectos envolvidos na contabilidade de ganhos seria desejável. Modelos que permitissem a avaliação de *trade-offs* na escolha de composições de produtos em sistemas com restrições também. O caminho é amplo, mas as bases metodológicas estão apresentadas. Como evolução futura deste trabalho, pretende-se desenhar e realizar experimentos que envolvam o uso intensivo dessa ferramenta em sala de aula, de tal forma a permitir conclusões mais abrangentes a respeito da capacidade de aprendizado que pode ser gerada, em diversas situações de ensino, por esse tipo de abordagem.

As técnicas de modelagem e simulação têm sido desenvolvidas, em geral, como ferramentas para lidar com situações passíveis de serem matematicamente estruturadas e com uma forte vocação para previsão e otimização. Todavia, a modelagem e a simulação podem e devem ser exploradas também como processos para captura, estruturação e compreensão dos sistemas subjacentes. Este trabalho mostrou que é possível atender a esses requisitos. Ele contribui com a construção de um modelo simples que oferece àqueles que trabalham com o ensino de operações - principalmente no escopo do estudo da Teoria das Restrições - um instrumento eficiente para lidar com a complexidade com a qual se deparam em sala de aula.

#### **REFERÊNCIAS**

BACELLAR, F. C. T. Contribuições para o ensino de marketing: revelando e compreendendo a perspectiva dos professores. **Tese (Doutorado)** – Faculdade de Economia, Administração e Contabilidade, Universidade de São Paulo, São Paulo. 2005.

BOUYER, G. C.; SZNELWAR, L.; COSTA, M.J.B. Aprendizagem estratégica e aquisição conceitual no ensino de gestão de operações. XXV Encontro Nacional de Engenharia de Produção. **Anais...** Porto Alegre: ABEPRO. 2005.

CORBETT NETO, T. **Contabilidade de ganhos:** a nova contabilidade gerencial de acordo com a teoria das restrições. São Paulo: Nobel, 1997.

EBERLEIN, R. L. **Vensim PLE Software (5.2)***.* Massachusetts: Ventana Systems, 2002.

FERNANDES, A. Dinâmica de Sistemas e Business Dynamics: Tratando a Complexidade no Ambiente de Negócios. ENEGEP–Encontro Nacional de Engenharia de Produção*.* **Anais…** Salvador, out, 2001.

FORRESTR, J. W. **Industrial dynamics**. Boston: MIT Press, 1961.

FORRESTER, J. W. **Principles of Systems**. Boston: MIT Press, 1968.

GOLDRATT, E. M.; COX, J. **The Goal.** New York: North River Press Inc, 1984.

JARVIS, P. **Adult and Continuing Education:** Theory and Practice. New York: Routledge, 1995.

LACRUZ, A.J. Jogos de empresas: considerações teóricas. **Caderno de Pesquisas em Administração**, v.11, n.4, p.93-109, 2004.

MAÑAS, A. V. O processo do ensino em administração: a relação qualidade, produtividade e imagem – um modelo de avaliação. VII Encontro Nacional da ANGRAD. **Anais...** Florianópolis. 1996.

MORECROFT, J. D.; STERMAN, J.D. **Modeling for Learning Organizations**. New York: Productivity Press, 2000.

PIDD, M. **Computer simulation in management science**. NY: John Wiley & Sons, Inc., 1984.

SPENCER, M. S.; COX, J.F. Optimum production technology (OPT) and the theory of constraints (TOC): analysis and genealogy. **International Journal of Production Research**, v.33, n.6, p.1495-1504, 1995.

ROBERTS, N., et. al. **Intoduction to compuer simulation:** A system Dynamics modeling approach. Massachusetts: Addison-Wesley, 1983

SENGE, P. M. **A Quinta Disciplina:** Estratégias e Ferramentas para Construir uma Organização que Aprende – Caderno de Campo. Rio de Janeiro: Qualitymark, 1994.

SHERMAN, H. e SCHULTZ, R. **Open Boundaries***:* Creating Business Innovation Through Complexity. Massachusetts: Perseus Books, 1998.

STERMAN, J. D. **Business dynamics:** systems thinking and modeling for a complex world. New York: McGraw-Hill, 2000.

WIAZOWSKI, B. A. Dinâmica de Sistemas: Uma Aplicação à análise da Coordenação Vertical no Agronegócio da Carne Bovina. **Dissertação (Mestrado)** - Universidade Federal de Viçosa, 2000.

#### APÊNDICE A - Equações do modelo VENSIM

Observação: copie ou digite as linhas abaixo em um editor de textos e salve com nome de *TOC. mdl*. O arquivo poderá então ser lido e executado com o uso do software Vensim PLE.

```
m1=IF THEN ELSE((E1+ef1)<=emax1, ef1, (emax1-E1))~~|
m2=MIN(IF THEN ELSE((E2+ef2)<=emax2, ef2 ,(emax2-E2)),IF THEN ELSE( E1>=ef2, ef2 , E1))~~|
m3=MIN(IF THEN ELSE((E3+ef3) <= emax3, ef3 , (emax3-E3)), IF THEN ELSE( E2 > = ef3, ef3, E2)) ~~ |
ef1=IF THEN ELSE (RANDOM UNIFORM(0, 1, 0) <= conf1, taxa1,0) ~ [0,20,1] ~ |
ef2=IF THEN ELSE (RANDOM UNIFORM(0, 1, 0) <= conf2,taxa2,0) ~ [0,20,1] ~ [ef3=IF THEN ELSE (RANDOM UNIFORM(0, 1, 0) <= conf3,taxa3,0) ~ [0,20,1] ~ |
F1 = INTFG (m1-m2.10) \sim 1E2=INTEG (m2-m3,10) ~~
E3=INTEG (m3-v,10) ~ ~ |
emax1=300~[20,300,10]~|
emax2=300~[20,300,10]~|
```

```
emax3=300~[20,300,10]~|
taxa1=10-[5,20,1]-taxa2=10~[5,20,1]~|
taxa3=10-[5,20,1]-conf1=1~[0,1,0.05]~
conf2=1~[0,1,0.05]~
conf3=1~[0,1,0.05]~
v=IF THEN ELSE(E3>=d, d, E3)~~|
S=INTEG (v,0) \sim ~ |
d=10-[0,50,1]-********************************************************
.Control
          ********************************************************~
Simulation Control Parameters|
FINAL TIME = 180 - Day - The final time for the simulation.INITIAL TIME = 0 \times \text{Day} \times \text{The initial time for the simulation.}SAVEPER = TIME STEP~Day [0, ?]~The frequency with which output is stored.
TIME STEP = 1 ~ Day [0, ?] ~ The time step for the simulation.
\\\---/// Sketch information - do not modify anything except names
V300 Do not put anything below this section - it will be ignored
*View 1
$192-192-192,0,Times New Roman|12||0-0-0|0-0-0|0-0-255|-1--1--1|-1--1--1|120,120,5,0
10,1,E1,263,452,65,24,3,131,0,0,0,0,0,0
10,2,E2,574,452,65,24,3,131,0,0,0,0,0,0
10,3,E3,886,452,65,24,3,131,0,0,0,0,0,0
12,4,48,31,452,10,8,0,3,0,0,-1,0,0,0
1,5,7,1,4,0,0,22,0,0,0,-1--1--1,,1|(163,453)|1,6,7,4,100,0,0,22,0,0,0,-1--1--1,,1|(79,453)|
11,7,48,123,453,6,8,34,3,0,0,1,0,0,0
10,8,m1,123,473,41,14,40,3,0,0,-1,0,0,0
1,9,11,2,4,0,0,22,0,0,0,-1--1--1,,1|(476,447)|1,10,11,1,100,0,0,22,0,0,0,-1--1--1,,1|(380,447)|
11,11,140,438,447,6,8,34,3,0,0,1,0,0,0
10,12,m2,438,468,41,14,40,3,0,0,-1,0,0,0
1,13,15,3,4,0,0,22,0,0,0,-1--1--1,,1|(790,448)|1,14,15,2,100,0,0,22,0,0,0,-1--1--1,,1|(693,448)|
11,15,220,753,448,6,8,34,3,0,0,1,0,0,0
10,16,m3,753,471,41,14,40,3,0,0,-1,0,0,0
10,17,S,1151,452,53,31,3,131,0,0,0,0,0,0
1,18,19,17,4,0,0,22,0,0,0,-1--1--1,,1|(1065,451)|11,19,508,1026,451,6,8,34,3,0,0,1,0,0,0
10,20,v,1026,473,7,12,40,3,0,0,-1,0,0,0
1,21,1,12,1,0,0,14,3,64,0,0-0-0,|12||0-0-0,1|(360,497)|
1,22,2,16,1,0,0,14,3,64,0,0-0-0,|12||0-0-0,1|(669,493)|
10,23,ef1,129,532,14,13,8,131,0,0,0,0,0,0
1,24,23,8,1,0,0,0,0,64,0,-1--1--1,,1|(108,513)|
10,25,d,1039,543,7,12,8,3,0,0,0,0,0,0
1,26,25,20,1,0,0,0,0,64,0,-1--1--1,,1|(1041,503)|1,27,1,8,1,0,0,0,0,64,0,-1--1--1,,1|(178,487)|
1,28,3,16,1,0,0,0,0,64,0,-1--1--1,,1|(810,488)|1,29,2,12,1,0,0,0,0,64,0,-1--1--1,,1|(499,486)|
12,30,0,263,328,65,96,3,188,0,0,1,0,0,0
e1
12,31,0,574,328,65,96,3,188,0,0,1,0,0,0
e2
1,32,19,3,100,0,0,22,0,0,0,-1--1--1,,1|(985,451)|
12,33,0,886,328,65,96,3,188,0,0,1,0,0,0
e<sub>3</sub>1,34,3,20,1,0,0,14,3,64,0,0-0-0,|12||0-0-0,1|(966,496)|
10,35,taxa1,263,550,24,14,8,3,0,0,0,0,0,0
10,36,conf1,263,591,24,14,8,3,0,0,0,0,0,0
1,37,35,23,1,0,0,0,0,64,0,-1--1--1,,1|(181,550)|1,38,36,23,1,0,0,0,0,64,0,-1--1--1,,1|(178,588)|
10,39,ef2,443,534,14,15,8,131,0,0,0,0,0,0
10,40,taxa2,566,550,24,14,8,3,0,0,0,0,0,0
10,41,conf2,566,591,24,14,8,3,0,0,0,0,0,0
1,42,40,39,1,0,0,0,0,64,0,-1--1--1,,1|(495,548)|1,43,41,39,1,0,0,0,0,64,0,-1--1--1,,1|(476,576)|
10,44,ef3,775,531,15,12,8,3,0,0,0,0,0,0
10,45,taxa3,884,550,24,14,8,3,0,0,0,0,0,0
```

```
10,46,conf3,884,591,24,14,8,3,0,0,0,0,0,0
1,47,45,44,1,0,0,0,0,64,0,-1--1--1,,1|(815,547)|1,48,46,44,1,0,0,0,0,64,0,-1--1--1,,1|(806,572)|
1,49,39,12,1,0,0,0,0,64,0,-1--1--1,,1|(425,508)|1,50,44,16,1,0,0,0,0,64,0,-1--1--1,,1|(756,511)|
12,51,16,126,393,32,32,0,128,0,0,-1,0,0,0
12,52,16,754,393,32,32,0,128,0,0,-1,0,0,0
12,53,16,441,393,32,32,0,128,0,0,-1,0,0,0
12,54,0,263,410,65,15,3,132,0,12,-1,0,0,0,0-0-0,255-255-0,|10||0-0-0
estoque final (m1)
12,55,0,574,408,65,15,3,132,0,12,-1,0,0,0,0-0-0,255-255-0,|10||0-0-0
estoque final (m2)
12,56,0,886,408,65,15,3,132,0,12,-1,0,0,0,0-0-0,255-255-0,|10||0-0-0
estoque final (m3)
12,57,0,31,592,5,14,8,4,0,0,-1,0,0,0
.
10,58,emax1,263,510,28,14,8,3,0,0,0,0,0,0
10,59,emax2,566,510,28,14,8,3,0,0,0,0,0,0
10,60,emax3,884,510,28,14,8,3,0,0,0,0,0,0
1,61,58,8,1,0,0,0,0,64,0,-1--1--1,,1|(216,511)|1,62,59,12,1,0,0,0,0,64,0,-1--1--1,,1|(509,507)|
1,63,60,16,1,0,0,0,0,64,0,-1--1--1,,1|(786,500)|
///---\\\
:GRAPH e1
:TITLE e1
:X-DIV 1
:X-MIN 179.9
:X-MAX 180
:STACK-FILL 0
:LABEL-INTERVALS
:NO-LEGEND 7
:SCALE
:VAR e1
:Y-MIN 0
:Y-MAX 300
:GRAPH e2
:TITLE e2
:X-LABEL Dia
\cdotX-DIV 1
:X-MIN 179.9
:X-MAX 180
:STACK-FILL 0
:LABEL-INTERVALS
:NO-LEGEND 7
:SCALE
:VAR e2
:Y-MIN 0
:Y-MAX 300
:GRAPH e3
:TITLE e3
:X-LABEL Dia
:X-DIV 1
:X-MIN 179.9
:X-MAX 180
:STACK-FILL 0
:LABEL-INTERVALS
:NO-LEGEND 7
:SCALE
:VAR e3
:Y-MIN 0
:Y-MAX 300
```